# Alibaba Cloud

Log Service Log Service Quick Start Quick Start

Document Version: 20201110

**C-D Alibaba Cloud** 

### Legal disclaimer

Alibaba Cloud reminds you to carefully read and fully understand the terms and conditions of this legal disclaimer before you read or use this document. If you have read or used this document, it shall be deemed as your total acceptance of this legal disclaimer.

- 1. You shall download and obtain this document from the Alibaba Cloud website or other Alibaba Cloudauthorized channels, and use this document for your own legal business activities only. The content of this document is considered confidential information of Alibaba Cloud. You shall strictly abide by the confidentialit y obligations. No part of this document shall be disclosed or provided to any third part y for use without the prior written consent of Alibaba Cloud.
- 2. No part of this document shall be excerpted, translated, reproduced, transmitted, or disseminated by any organization, company or individual in any form or by any means without the prior written consent of Alibaba Cloud.
- 3. The content of this document may be changed because of product version upgrade, adjustment, or other reasons. Alibaba Cloud reserves the right to modify the content of this document without notice and an updated version of this document will be released through Alibaba Cloud-authorized channels from time to time. You should pay attention to the version changes of this document as they occur and download and obtain the most up-to-date version of this document from Alibaba Cloud-authorized channels.
- 4. This document serves only as a reference guide for your use of Alibaba Cloud products and services. Alibaba Cloud provides this document based on the "status quo", "being defective", and "existing functions" of its products and services. Alibaba Cloud makes every effort to provide relevant operational guidance based on existing technologies. However, Alibaba Cloud hereby makes a clear statement that it in no way guarantees the accuracy, integrit y, applicabilit y, and reliabilit y of the content of this document, either explicitly or implicitly. Alibaba Cloud shall not take legal responsibilit y for any errors or lost profits incurred by any organization, company, or individual arising from download, use, or trust in this document. Alibaba Cloud shall not, under any circumstances, take responsibilit y for any indirect, consequential, punitive, contingent, special, or punitive damages, including lost profits arising from the use or trust in this document (even if Alibaba Cloud has been notified of the possibilit y of such a loss).
- 5. By law, all the content s in Alibaba Cloud document s, including but not limited to pictures, architecture design, page layout, and text description, are intellectual property of Alibaba Cloud and/or its affiliates. This intellectual property includes, but is not limited to, trademark rights, patent rights, copyright s, and trade secret s. No part of this document shall be used, modified, reproduced, publicly transmitted, changed, disseminated, distributed, or published without the prior written consent of Alibaba Cloud and/or it s affiliates. The names owned by Alibaba Cloud shall not be used, published, or reproduced for marketing, advertising, promotion, or other purposes without the prior written consent of Alibaba Cloud. The names owned by Alibaba Cloud include, but are not limited to, "Alibaba Cloud", "Aliyun", "HiChina", and other brands of Alibaba Cloud and/or it s affiliates, which appear separately or in combination, as well as the auxiliary signs and patterns of the preceding brands, or anything similar to the company names, trade names, trademarks, product or service names, domain names, patterns, logos, marks, signs, or special descriptions that third parties identify as Alibaba Cloud and/or its affiliates.
- 6. Please directly contact Alibaba Cloud for any errors of this document.

## Document conventions

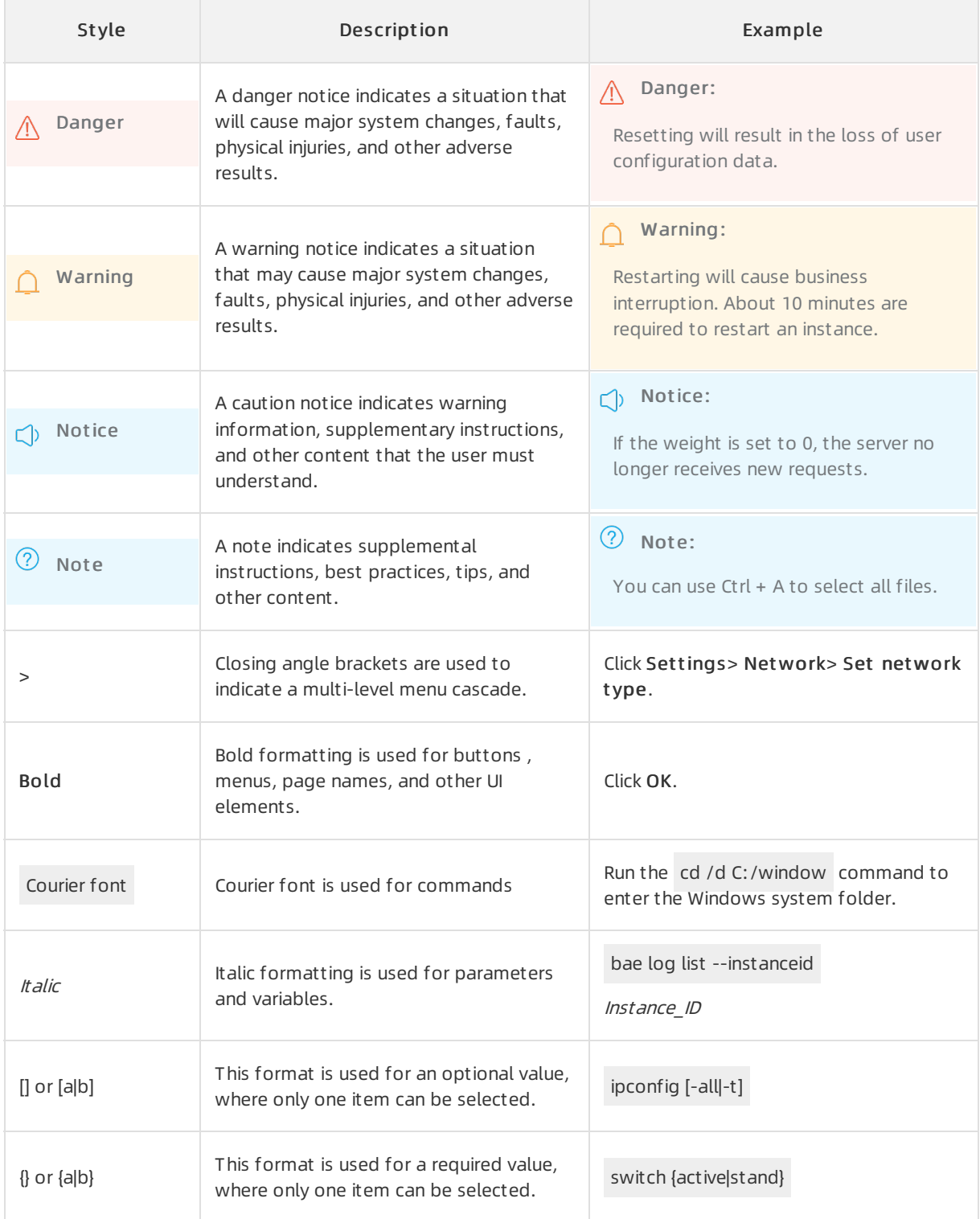

## Table of Contents

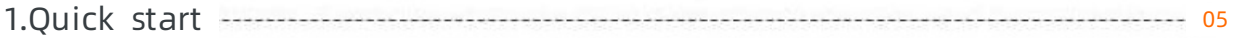

## <span id="page-4-0"></span>1.Quick start

This topic describes how to use Logtail to collect logs of Alibaba Cloud Elastic Compute Service (ECS) instances. This topic also describes how to query and analyze the collected logs in the Log Service console.

#### **Prerequisites**

- An Alibaba Cloud account is created and real-name verification is passed. For more information, see Sign up with [Alibaba](https://www.alibabacloud.com/help/doc-detail/50482.html) Cloud.
- Log Service is activated.

When you log on to the Log Service [console](https://sls.console.aliyun.com) for the first time, you must activate Log Service as prompted.

An ECS instance is available in the region where you want to create a project. For more information, see Create an ECS [instance](https://www.alibabacloud.com/help/doc-detail/25432.htm#task-wt1-xdv-xdb).

#### Step 1: Create a project and a Logstore

Before you collect logs, you must create a project and a Logstore.

- 1. Log on to the Log Service [console](https://sls.console.aliyun.com).
- 2. Create a project.
	- i. In the Projects section, click Create Project.
	- ii. In the Create Project dialog box, set the parameters. The following table describes the parameters.

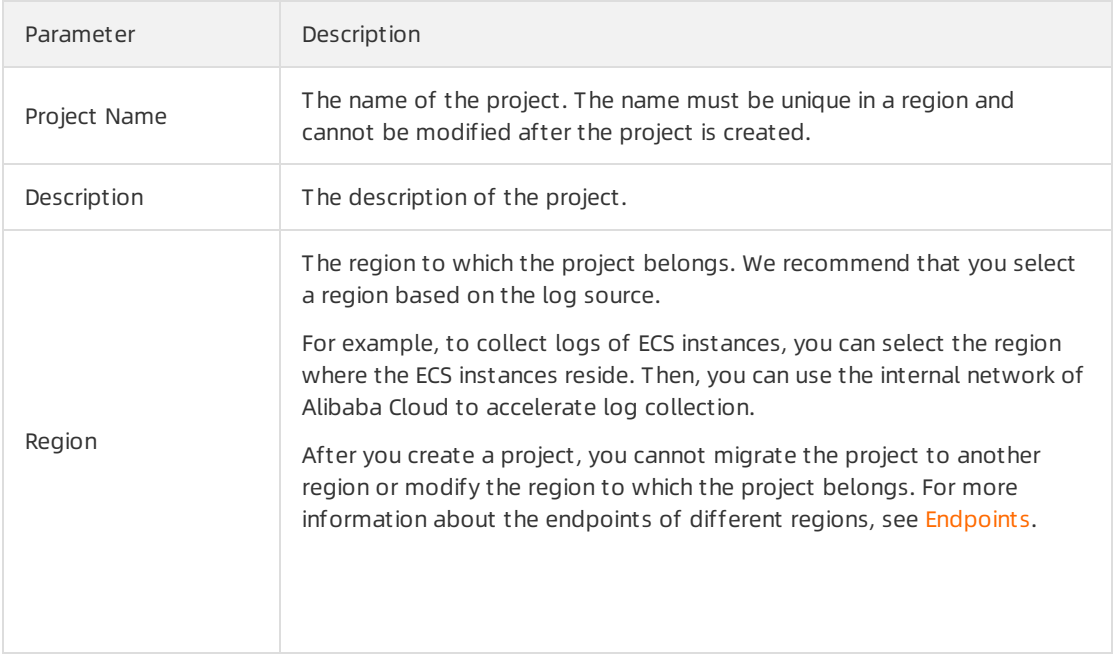

- iii. Click OK.
- 3. Create a Logstore.After you create a project, you are prompted to create a Logstore. The following table describes the parameters that you can specify when you create a Logstore.

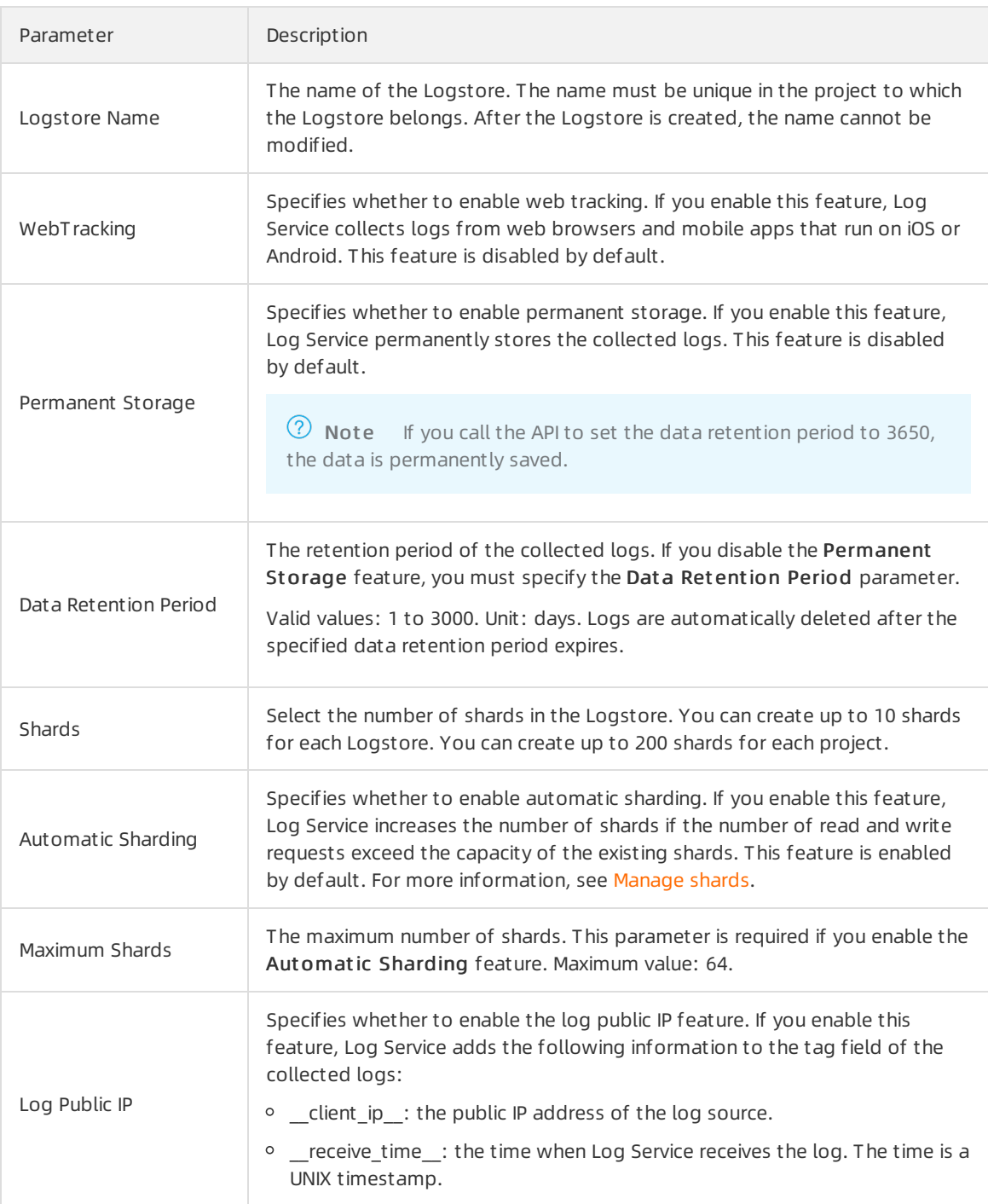

#### Step 2: Collect logs

This section describes how to collect delimiter-separated values (DSV) formatted logs.

- 1. In the Import Data section, select Delimiter Mode Text Log.
- 2. In the Specify Logst ore step, select the project and Logstore, and then click Next. You can also click Create Now to create a project and a Logstore.
- 3. In the Creat e Machine Group step, create a machine group.
	- o If a machine group is available, click Using Existing Machine Groups.
	- This section uses ECS instances as an example to describe how to create a machine group. To

create a machine group, performthe following steps:

a. Install Logtail on ECS [instances](https://www.alibabacloud.com/help/doc-detail/174039.htm#task-2561331). For more information, see Install Logtail on ECS instances.

If Logtail is installed on the ECS instances, click Complete Installation.

 $\heartsuit$  Note If you need to collect logs from user-created clusters or servers of thirdparty cloud service providers, you must install Logtail on these servers. For more information, see Install [Logtail](https://www.alibabacloud.com/help/doc-detail/28982.htm#concept-u5y-3lv-vdb) in Linux or Install Logtail in [Windows](https://www.alibabacloud.com/help/doc-detail/49006.htm#concept-j22-xnv-vdb).

- b. After the installation is complete, click Complete Installation.
- c. On the page that appears, specify the parameters forthe machine group. For more information, see Create an IP [address-based](https://www.alibabacloud.com/help/doc-detail/28966.htm#task-wc3-xn1-ry) machine group or Create a custom ID-based machine group.
- 4. In the Machine Group Settings step, apply the configurations to the machine group.Select the created machine group and move it fromSource Server Groups to Applied Server Groups.
- 5. In the Logt ail Config step, create a Logtail configuration file. The following table describes the parameters in the Logtail configuration file.

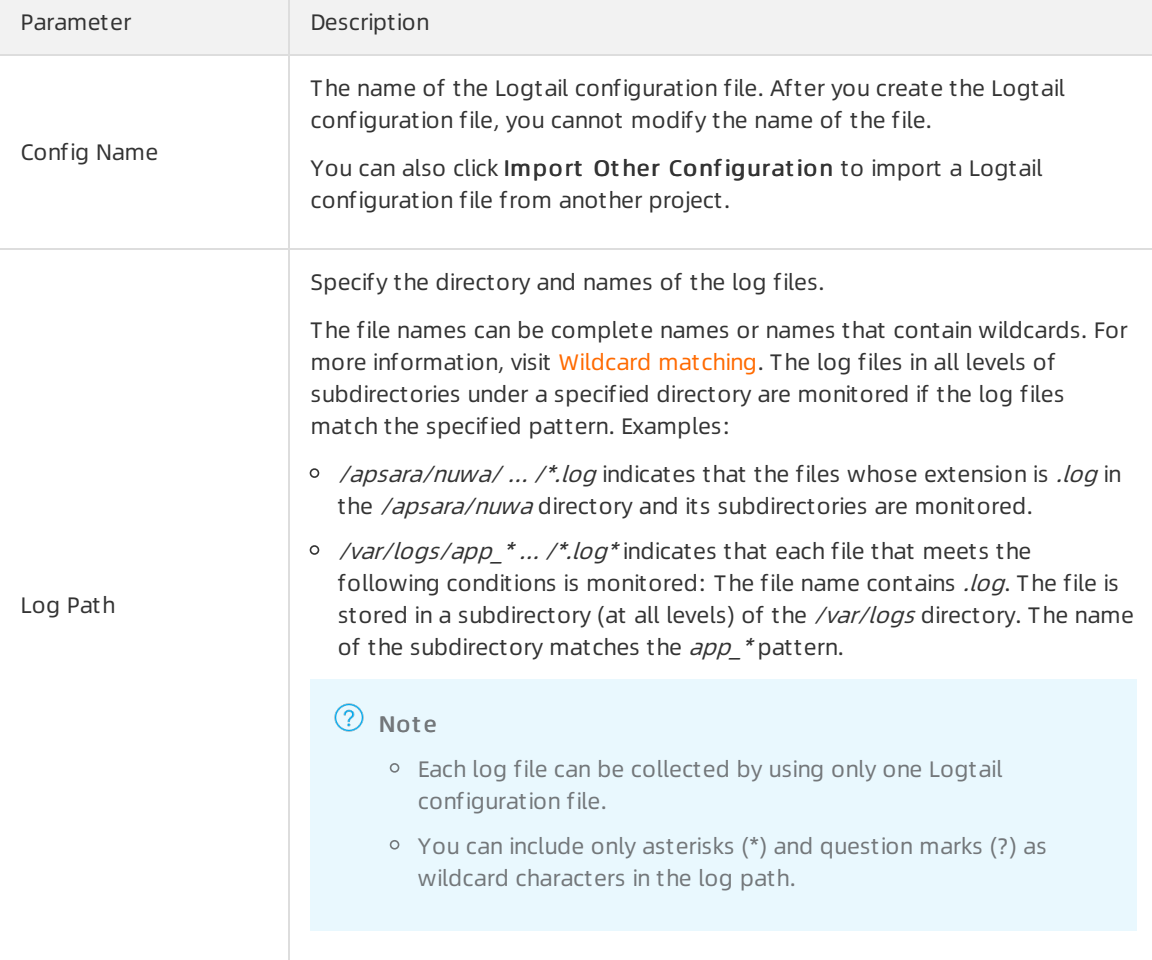

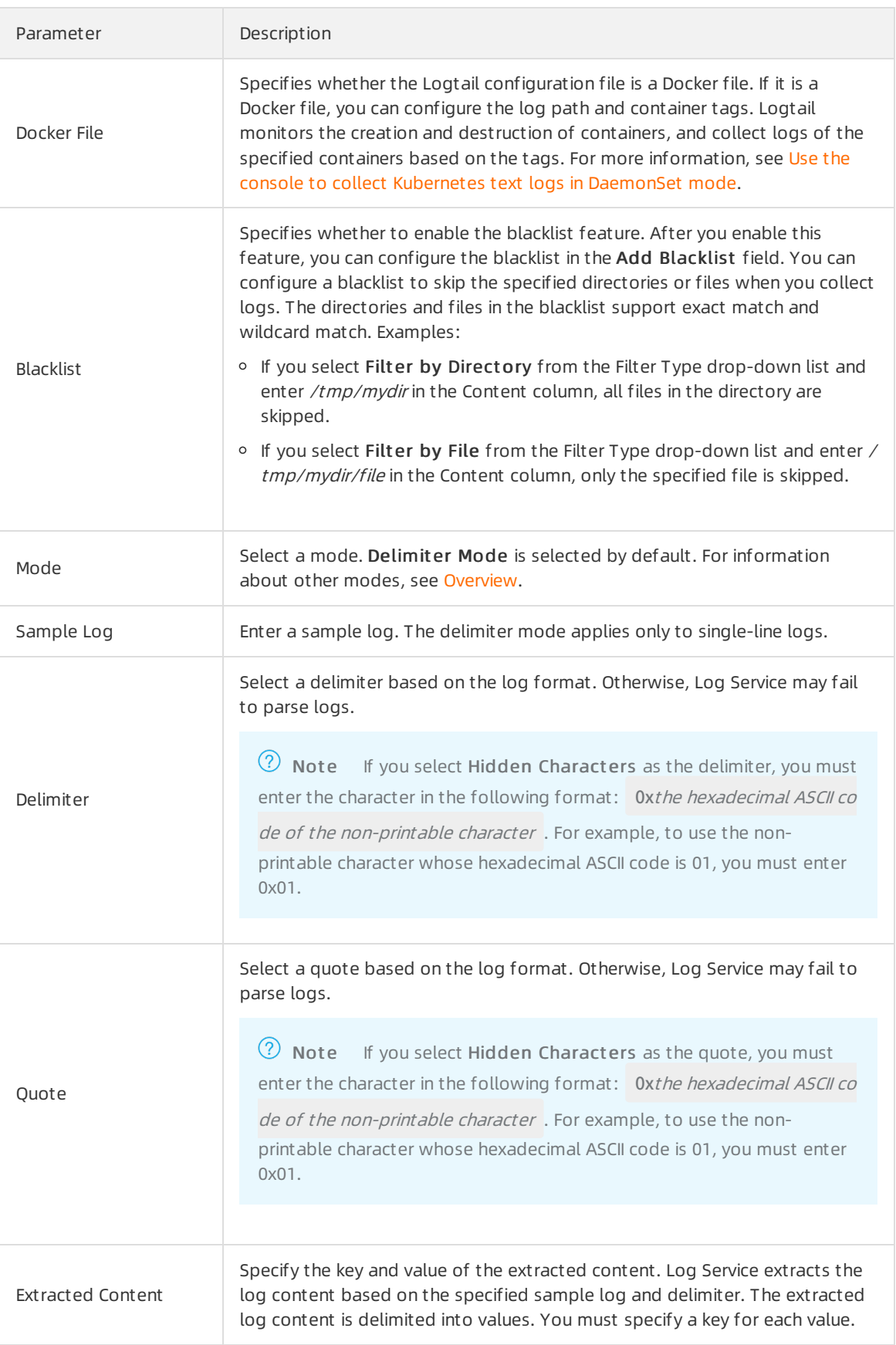

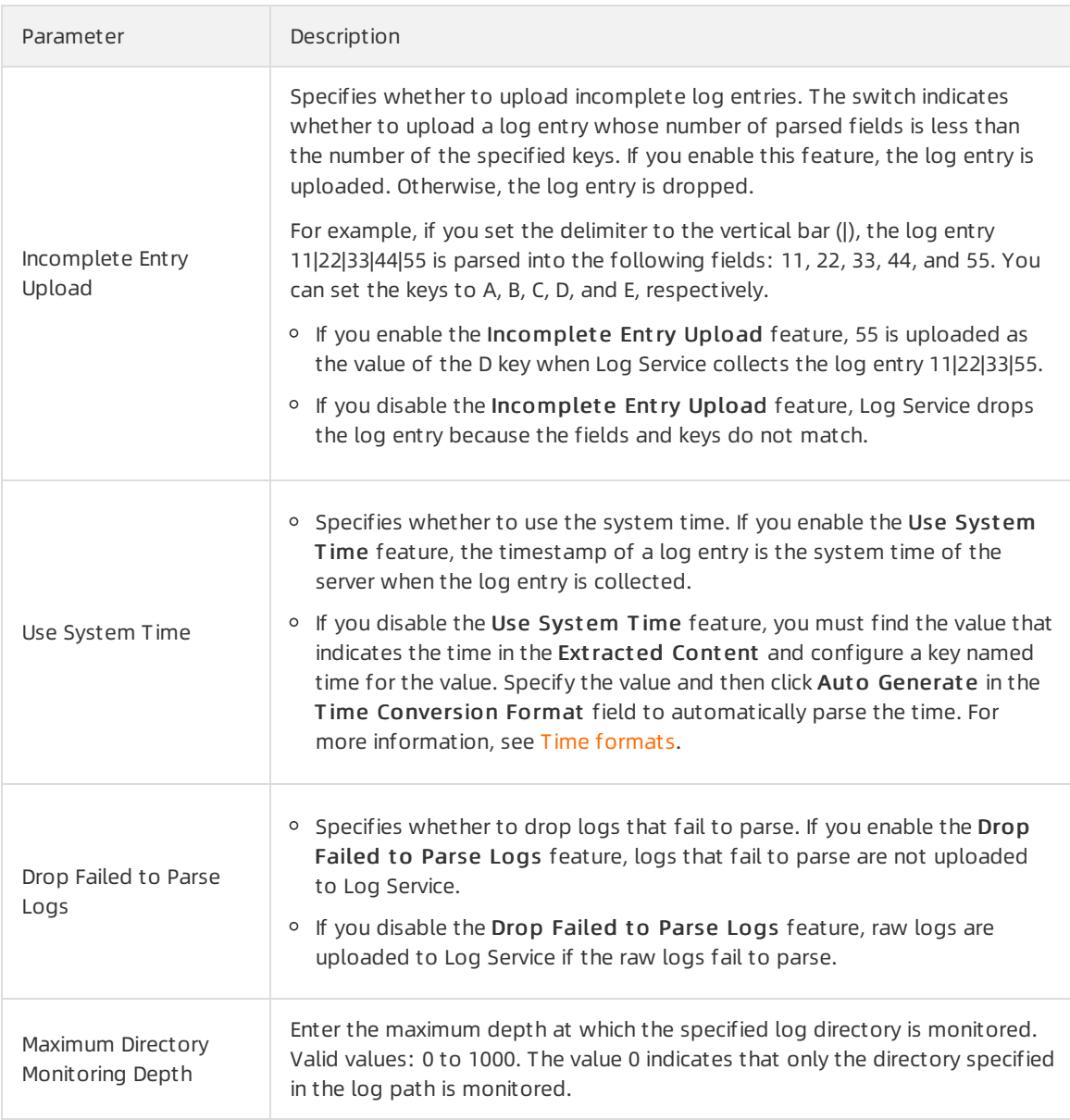

You can configure advanced options based on your business requirements. We recommend that you do not modify the settings. The following table describes the parameters in the advanced options.

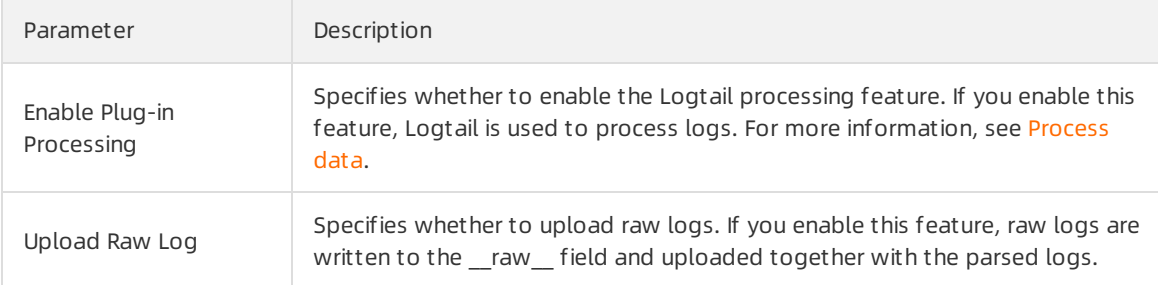

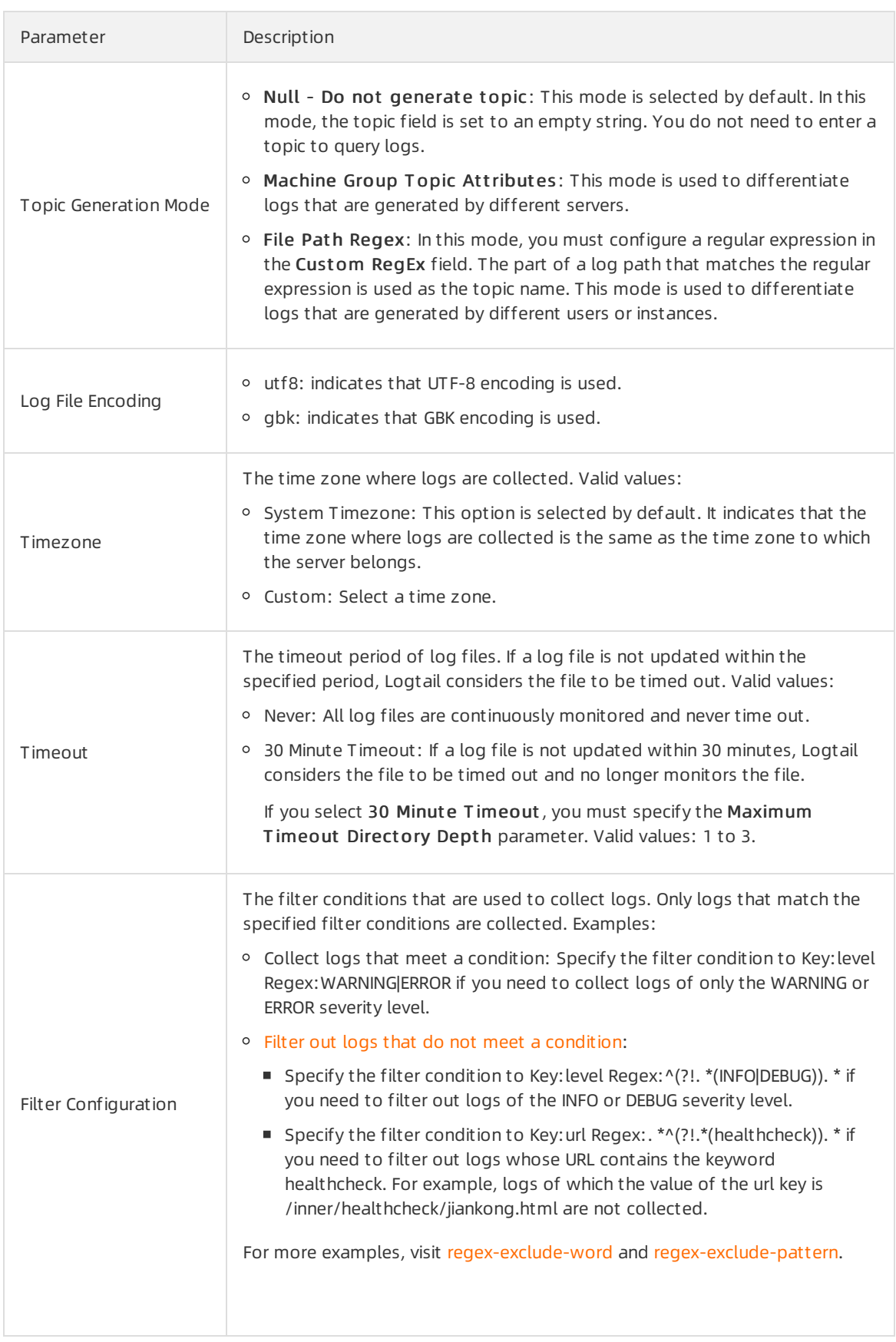

6. In the Configure Query and Analysis step, configure the indexes.Indexes are configured by default. You can re-configure the indexes based on your business requirements. For more

#### information, see Enable and [configure](https://www.alibabacloud.com/help/doc-detail/90732.htm#task-jqz-v55-cfb) the index feature for a Logstore.

 $\odot$  Note

- You must configure Full Text Index or Field Search. If you configure both of them, the settings of Field Search prevail.
- $\circ$  If the data type of the index is long or double, the case sensitive and delimiter settings are unavailable.

After you complete the preceding steps, you can use Log Service to collect logs of the ECS instances.

#### $\circled{?}$  Note

- It may require three minutes for the Logtail configurations to take effect.
- For more information about how to resolve Logtail errors, see Diagnose [collection](https://www.alibabacloud.com/help/doc-detail/49911.htm#task-njf-nkb-ry) errors.

#### Step 3: Query and analyze logs

You can use query statements to query and analyze logs in real time after logs are collected to Log Service.

- 1. In the Project s section, click the destination project.
- 2. Choose Log Management > Logst ores, and then click the destination Logstore.
- 3. Enter a query statement in the search box, set a time range, and then click Search & Analyze.
	- Log Service provides the contextual query, saved search, quick analysis, and reindexing features. For more information, see Query [syntax](https://www.alibabacloud.com/help/doc-detail/29060.htm#concept-tnd-1jq-zdb).
	- Log Service provides multiple types of charts to visualize analysis results. For more information, see [Analysis](https://www.alibabacloud.com/help/doc-detail/69313.htm#concept-q3w-zmq-zdb) graph.
	- Log Service allows you to create dashboards that display data analysis results. For more information, see [Dashboard](https://www.alibabacloud.com/help/doc-detail/102530.htm#concept-tnt-lgj-kgb).

#### What to do next

- Ship logs: You can ship collected logs to Object Storage Service (OSS), MaxCompute, E-MapReduce (EMR),and other storage or computing services. For more information, see [LogShipper](https://www.alibabacloud.com/help/doc-detail/43724.htm#concept-q2h-g4q-zdb).
- Consume logs: You can consume collected logs. For more information, see Log [Consumption](https://www.alibabacloud.com/help/doc-detail/28997.htm#concept-c34-tnq-zdb).
- Data transformation: You can performmultiple operations on the collected logs. For example, you can standardize, enrich, distribute, and aggregate the collected logs. For more information, see Data [transformation.](https://www.alibabacloud.com/help/doc-detail/125384.htm#concept-1130481)